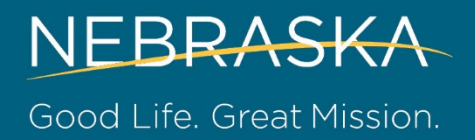

## **FAQ on the Authorization Process for Special Needs Facilities**

Learn more about how to use eQHealth Solutions provider portal throug[h this tutorial video.](https://www.youtube.com/watch?v=jwICFBsO7mY&list=PL_Ybi7YAPLjP6CIvXyrjvgYGqb4okQRbt&index=18)

These Frequently Asked Questions (FAQs) were compiled to assist providers when they request initial or continued services for Nebraska Medicaid patients who require residence in a special needs facility.

- **1** How do I request prior authorization for an *initial* patient admission to a special needs facility?
	- Go to the eQSuite Provider Portal
	- Select the 'New Request' button in the top right corner of your authorizations dashboard
	- Fill out the patient information in the 'Request' and 'Clinical' tabs
		- Be sure to press 'Save and Continue' at the bottom of these tabs
	- Review this information for accuracy before submitting on the 'Finalize' tab
	- You may also fax in the request utilizing th[e Prior Authorization Fax Form.](https://dhhs.ne.gov/Documents/NE%20PA%20Fax%20Form%208.24.20.pdf) eQHealth Solutions' fax number is 800-316-0021
- **2** What information do I need to provide for an *initial* patient admission to a special needs facility?
	- Confirmation that Medicare days have been exhausted (if applicable)
	- Health plan denial letter (if the patient is a member of a Managed Care Organization)
	- Name of physician requesting the prior authorization
	- Name of the receiving special needs facility
	- Dates of service requested
	- Diagnosis for the admission
	- **PASSR**
	- ED note (if applicable)
	- Discharging facility History and Physical when the patient was admitted
	- Discharging facility progress notes and plan of care notes
	- Nursing assessment and nursing notes
	- Any Consultant notes
	- Any therapy notes: PT, OT, RT, ventilator notes
	- Discharge summary (if available)
- **3** How do I request an extension of a continued stay for an *existing* patient in a special needs facility?
	- a. If this is the first time you are using eQHealth Solutions to request an extension for an existing patient, complete the steps detailed in numbers 1 and 2 above, and:
		- Under the 'Request' tab, in the 'Notes' section, type, "this is an extension for an existing patient"
		- Upload new attachments. Press 'Save and Continue'
		- Review this information for accuracy before submitting on the 'Finalize' tab
	- b. If this is the second or subsequent time you are requesting an extension for an existing patient:
		- Under the 'Completed' tab on the authorizations dashboard, click the "+" sign to the left of the authorization you would like to extend
		- Information about this patient should automatically populate
		- Update this authorization with the special needs facility:
			- Progress notes
			- Plan of care notes
			- Nursing assessment and nursing notes
			- Therapy notes: PT, OT, RT, ventilator notes
			- Anticipated discharge date and plan
			- New diagnoses and procedures
			- Enter any other relevant clinical information in the 'Notes' section
		- Upload new attachments. Press 'Save and Continue'
		- Review this information for accuracy before submitting on the 'Finalize' tab
- **4** Do I need to submit the MC-9 form?
	- No, it is no longer required
- **5** What happens if the patient exceeds their bed hold days and needs an extension? What is the process and what documents are required?
	- An existing authorization will remain valid for up to a 30-day acute facility stay. Once the patient has been in the acute facility for more than 30 days:
		- The existing authorization in the special needs facility will be closed with an end date of the 30<sup>th</sup> day of the inpatient stay in the acute facility
		- You must submit a new authorization request by following the steps detailed in numbers 1 and 2 above